**Vignette Transparent Crack License Keygen [2022]**

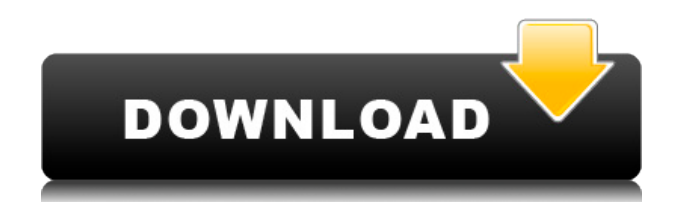

### **Vignette Transparent Incl Product Key Download**

## **Vignette Transparent Keygen Full Version**

 $-V = V$ isibility. - R = Radius. - I = Intensity. - M = Mask. Vignette: You can define the intensity of the vignette effect that will make the borders of the image transparent. Also, you can set the radius of a circle that will be protected from the effect. Mask: You can select to mask or unmask the area around the border. Masking is an easy way to protect the border from the vignette, without affecting the rest of the image. For example, when masking the picture, you will not be able to change the border in any way, so you can only change the colors of the vignette. Controls: You can control the options with the mouse or using the keyboard. Press the Spacebar to remove any option. Use the Arrow Keys (Up Arrow - Up Arrow) to change the active option. Use the Numpad Keys (Numpad 0 - Numpad 9) to select the option. Use the Mouse to interact with controls. Use the Right Mouse Button to select an option. Use the Middle Mouse Button to select an option. Use the Left Mouse Button to zoom in or out. Use the Left Mouse Button to zoom in or out. To select a filter, click on the filter. To delete a filter, press Delete. Click on the Fire button in the bottom right to reset all the filters. You can move between filters by pressing the Spacebar. You can move between filters by pressing the Spacebar. You can change the position of the filter by pressing Shift. You can change the position of the filter by pressing Shift. You can change the brightness of the filter by pressing Ctrl. You can change the brightness of the filter by pressing Ctrl. You can change the saturation of the filter by pressing Ctrl. You can change the saturation of the filter by pressing Ctrl. You can change the vignette effect of the filter by pressing Ctrl. You can change the vignette effect of the filter by pressing Ctrl. Keyboard: Enter 'V' to toggle the visibility of the filters and keys. Enter 'R' to toggle the radius of the mask. Enter 'I' to toggle the visibility of the vignette. Enter 'M' to toggle the visibility of the mask. Alt = Delete to remove the mask 2edc1e01e8

## **Vignette Transparent**

---------------------- - Type: Compose - Format: Default - Description: The intensity of the vignette effect applied to the edges of the image. The value of this slider is from 0 (no vignette) to 1 (the strongest vignette). The image is centered on the screen. - Range: 0 - 1 - Units: Percent - Default: 0 - Order: 9 Example of how it works: ------------------------------------- I have attached a screencap of the effect applied to a picture of cranes and planes that I found on Flickr.com, under the Creative Commons License (CC0). You can find this image here: The settings that I used to apply this effect are below: Object: -- Name: Vignette Transparent -- Type: Compose -- Format: Default -- Description: The intensity of the vignette effect applied to the edges of the image. The value of this slider is from  $\theta$  (no vignette) to 1 (the strongest vignette). The image is centered on the screen. -- Range: 0 - 1 - - Units: Percent -- Default: 0 Circle: -- Radius: 10 -- Name: Circle Of Protection -- Type: Compose -- Format: Default -- Description: The radius of a circle that will be protected from the effect. The image is centered on the screen. -- Range: 0 - 100 -- Units: Percent -- Default: 20 The effect applied to the picture is visible in the attached image: If you want to know how to use this effect to apply a vignette effect, see the effects that are already available in Vignette Transparent. Installation: --------------------- - You can use this effect through the Effects window (Effects > Misc > Vignette Transparent). - The effects are included in PS Plus: Hey Guys, I want to share something I made with photoshop. I really like the effect of this picture in it, and I wanted to give it a try to photoshop and make something similar for PS. The tutorial is below with a link to the picture in the following tutorial. This tutorial is just for educational purpose and is not for commercial purposes. I do not claim any rights to this picture. If you know how to create something like this, please send me a comment and I will post

<https://techplanet.today/post/free-metfone-mf190s-modem-software-unlock-exclusive> <https://techplanet.today/post/alertpay-paypal-money-hack-v4-free-full-version> <https://techplanet.today/post/usar-ableton-live-9-crack-free> <https://techplanet.today/post/autodata-338-free-download-full-free-version> <https://techplanet.today/post/vob2mpg-pro-torrent> <https://reallygoodemails.com/sumpteralda>

#### **What's New in the Vignette Transparent?**

Vignette Transparent is a powerful image editor that will let you to add the vignette

effect to any image. Open the image that you want to apply the vignette effect to. Click the Vignette button in the Vignette Transparent tool bar. A window will appear with a radius and an angle of the vignette circle. You can adjust the settings for the effect by clicking the fine-tune button. Once you have finished you can click the Apply button. Vignette Transparent Features: Vignette Transparent is a powerful image editor for the Mac. You can add the vignette effect to any image. You can set the radius and the angle for the center of the vignette. You can fine-tune the effect by clicking the fine-tune button. Vignette Transparent Screenshots: Vignette Transparent in action: Vignette Transparent in action:

# **System Requirements For Vignette Transparent:**

Windows XP 64bit, Windows Vista 64bit, Windows 7 64bit, Windows 8 64bit, Windows 8.1 64bit Mac OS 10.6 or later At least 3.0 GB RAM 1080p or 4k video JavaScript must be enabled in order to play the above video. Download the Flash Player PC: 1280x720 Mac: 1280x720 YouTube: 1280x720 YouTube HD: 1280x720 Metacafe: 1280x720 Met

Related links:

<https://thepeak.gr/taskbar-shuffle-crack-for-windows-march-2022/> <https://4m93.com/abacus-math-writer-crack-2022/> <https://protectiononthehomefront.com/snooper-professional-crack-pc-windows/> <https://nakvartire.com/wp-content/uploads/2022/12/fylbhai.pdf> <https://orbeeari.com/dvd-chief-crack-free-download-win-mac-latest/> <https://perlevka.ru/advert/watch-4-size-crack-free-license-key-free-download/> <https://nutacademia.com/wp-content/uploads/2022/12/XP-Pro-IIS-Admin-Crack-WinMac.pdf> <https://65s172.p3cdn1.secureserver.net/wp-content/uploads/2022/12/PDFCreator.pdf?time=1670844678> <https://antidandruff.net/managed-switch-port-mapping-tool-crack-pc-windows-2022-new/> <http://artworkbypablo.com/?p=2561>